## Student Email Login Information

To access your email you will need:

Email address Password

## **Access Microsoft Office 365 at:**

http://outlook.com/owa/MaryImmaculateCollege.onmicrosoft.com

\*Tip: Save this as a favourite on your toolbar

To login, enter:

IDNumber@micstudent.mic.ul.ie

**Enter your password:** 

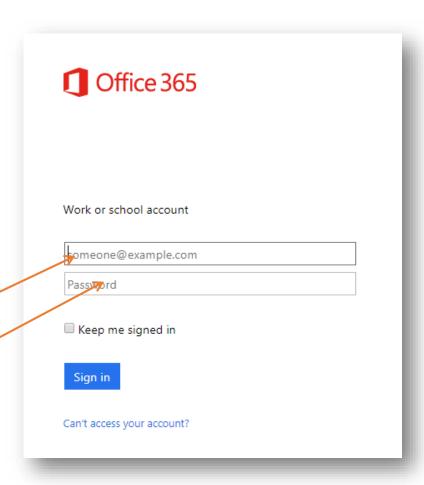

## Changing your Password

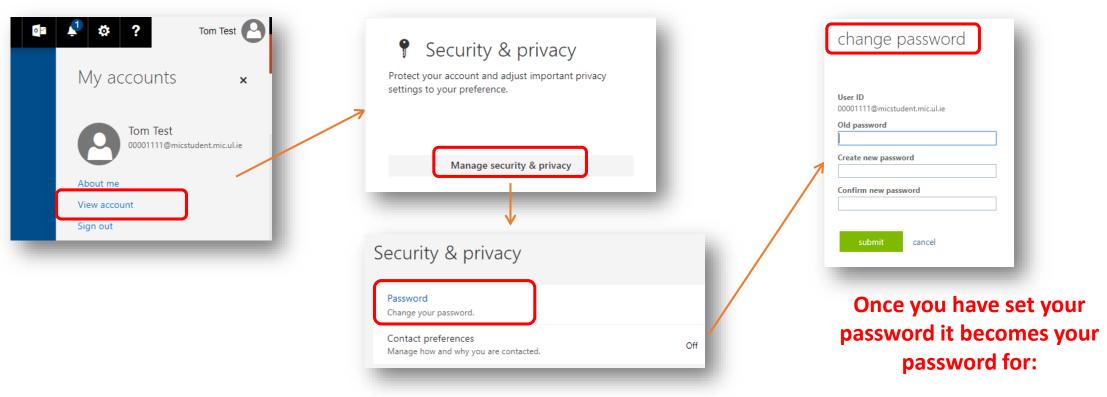

Reset your password. Your new password must have:

- •8 characters minimum Cannot be part of your name
- •A capital letter and a number
- •A **special character** such as **?@\$!%**
- •Forgot your password? Reset it via

https://passwordreset.microsoftonline.com

Student Email (Office 365)

Moodle
Campus Wifi
LAN

**Library Resources**